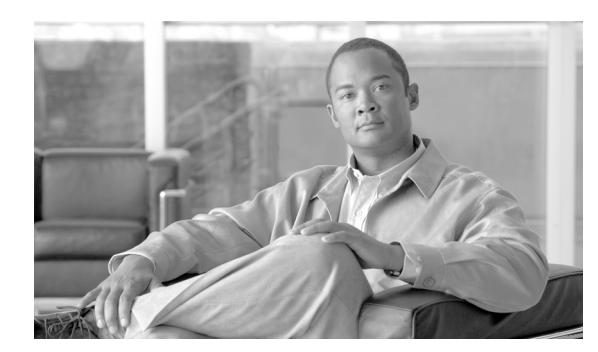

**CHAPTER**

**1**

# セキュリティの概要

Cisco Unified Communications Manager(旧称 Cisco Unified CallManager)にセキュリティ機構を実装 すると、電話機や Cisco Unified Communications Manager サーバの ID 盗難、データ改ざん、コール シグナリングやメディア ストリームの改ざんを防止することができます。

Cisco IP テレフォニー ネットワークは、認証された通信ストリームの確立および維持、電話機に ファイルを転送する前のファイルへのデジタル署名、Cisco Unified IP Phone 間でのメディア スト リームおよびコール シグナリングの暗号化を行います。

この章は、次の内容で構成されています。

- **•** [用語\(](#page-1-0)P.1-2)
- **•** [システム要件\(](#page-4-0)P.1-5)
- **•** [機能一覧\(](#page-5-0)P.1-6)
- **•** [セキュリティ](#page-6-0) アイコン(P.1-7)
- **•** [相互作用および制限\(](#page-7-0)P.1-8)
- ベストプラクティス (P.1-13)
- インストール (P.1-15)
- **•** [証明書\(](#page-14-1)P.1-15)
- **•** [認証、整合性、および許可の概要\(](#page-17-0)P.1-18)
- **•** [暗号化の概要\(](#page-22-0)P.1-23)
- **•** [設定用チェックリストの概要\(](#page-25-0)P.1-26)
- **•** サブスクライバ ノードのセキュア [クラスタへの追加\(](#page-29-0)P.1-30)
- **•** [その他の情報\(](#page-30-0)P.1-31)

# <span id="page-1-1"></span><span id="page-1-0"></span>用語

表 [1-1](#page-1-1) に示す定義は、Cisco IP テレフォニー ネットワークで認証、暗号化、および他のセキュリティ 機能を設定する場合に適用されます。

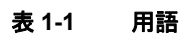

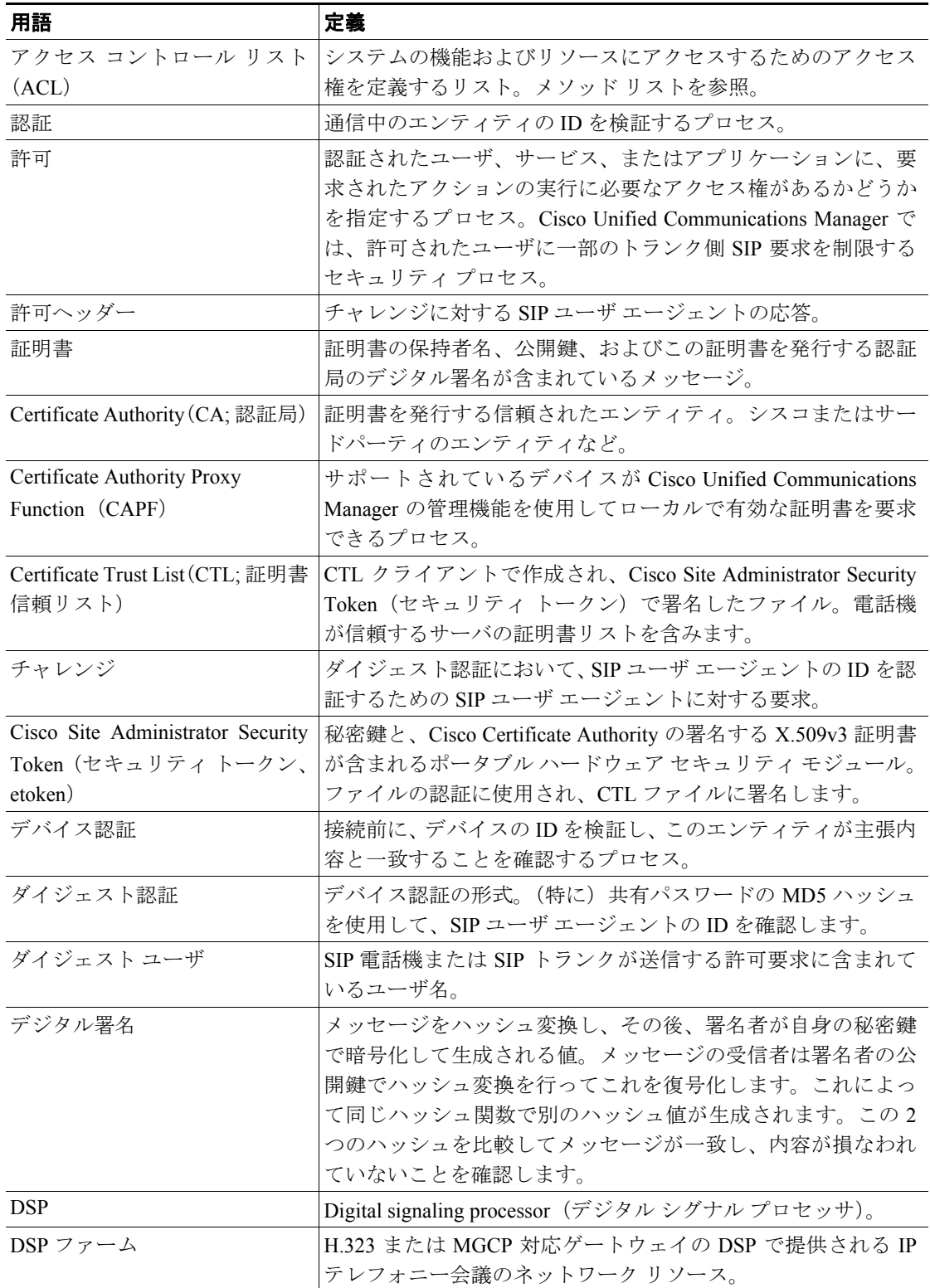

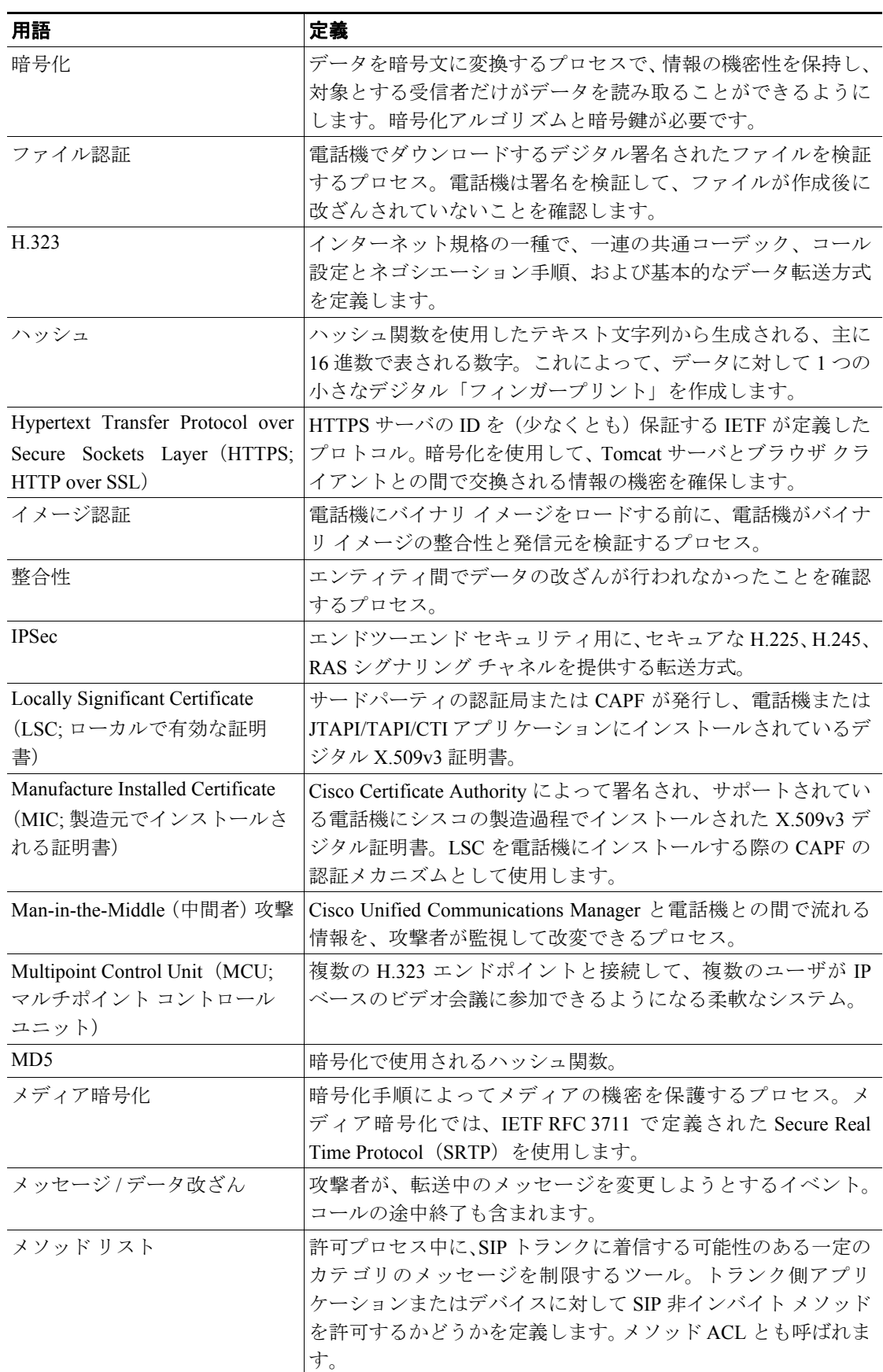

### 表 **1-1** 用語(続き)

 $\mathbb{R}$ 

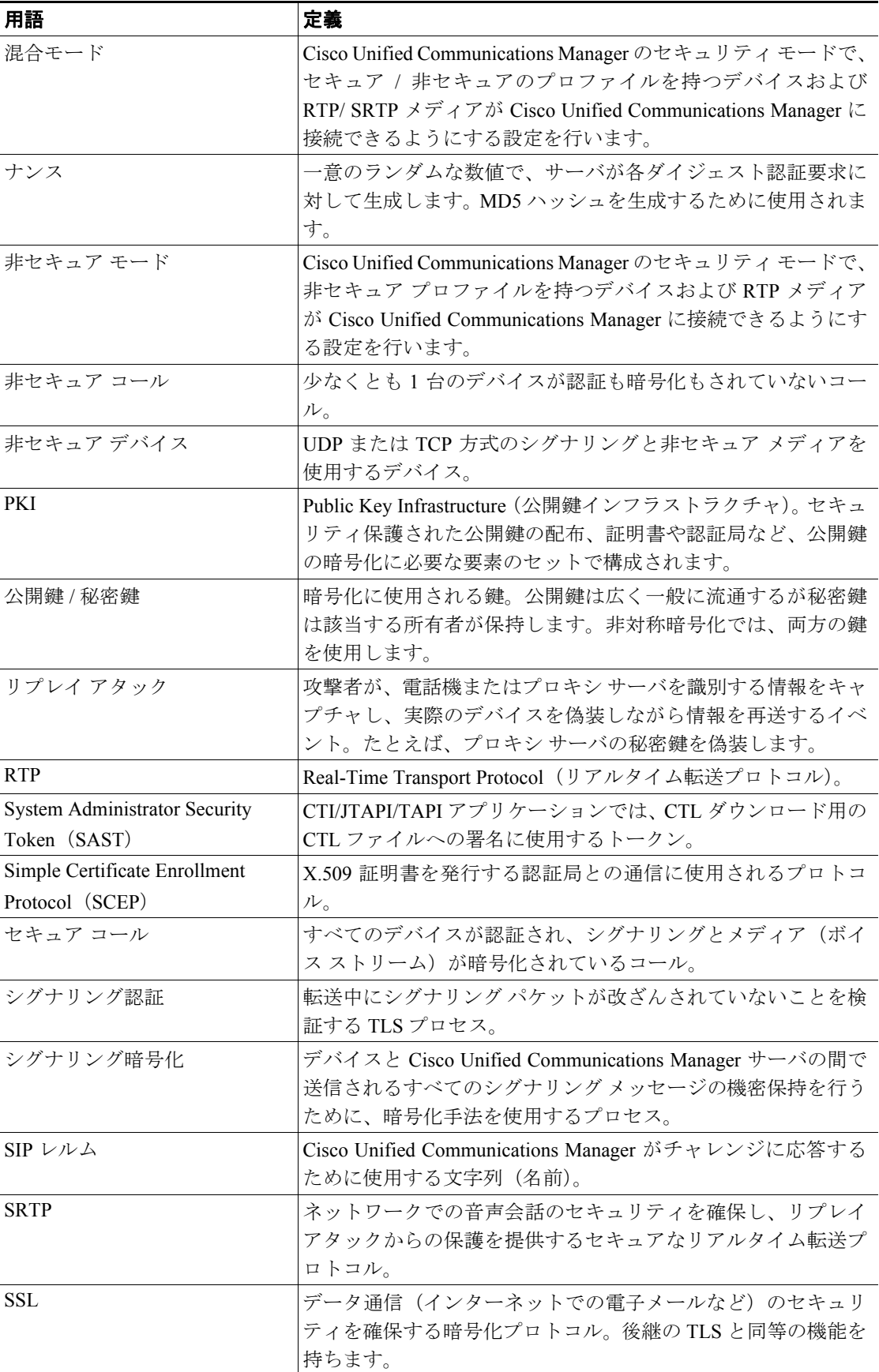

### 表 **1-1** 用語(続き)

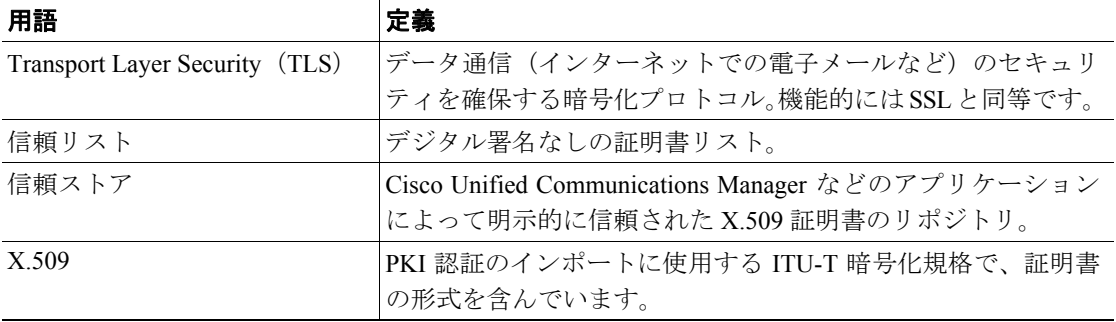

### 表 **1-1** 用語(続き)

# <span id="page-4-0"></span>システム要件

認証および暗号化には、次のシステム要件があります。

- **•** Cisco Unified Communications Manager Release 6.0 は、このマニュアルで示すセキュリティ機能 の最小要件として機能します。
- **•** クラスタのサーバごとに、異なる管理者パスワードを使用できます。
- **•** Cisco CTL クライアントで使用するユーザ名およびパスワード(Cisco Unified Communications Manager サーバへのログインに使用)は、Cisco Unified Communications Manager の管理ページ のユーザ名およびパスワード(Cisco Unified Communications Manager の管理ページへのログイ ンに使用するユーザ名およびパスワード)と一致する必要があります。
- **•** LSC は、Cisco Unified Communications Manager との TLS 接続の認証用のすべての電話機にイン ストールされています。Certificate Authority Proxy Function(CAPF)については、P.6-4 の「CAPF システムの相互作用および要件」を参照してください。
- **•** ボイスメール ポートのセキュリティを設定する前に、今回のリリースの Cisco Unified Communications Manager をサポートする Cisco Unity または Cisco Unity Connection のバージョン がインストールされていることを確認します。

# <span id="page-5-0"></span>機能一覧

Cisco Unified Communications Manager システムは、トランスポート層からアプリケーション層まで、 複数層によるコール セキュリティへのアプローチを使用します。

トランスポート層セキュリティには、音声ドメインへのアクセスを制御および防止するためにシグ ナリングの認証と暗号化を行う TLS および IPSec が含まれます。SRTP は、メディア認証および暗 号化をセキュア プライバシーに追加し、音声会話およびその他のメディアに機密性を追加します。

表 [1-2](#page-5-1) に、サポートされる機能および設定された機能に応じて SCCP コール中に Cisco Unified Communications Manager が実装できる認証および暗号化の機能の概要を示します。

| セキュリティ機能                          | 回線側                               | トランク側              |  |
|-----------------------------------|-----------------------------------|--------------------|--|
| 転送 / 接続 / 整合性                     | セキュア TLS ポート                      | IPSec アソシエーション     |  |
| デバイス認証                            | Cisco Unified Communications      | IPSec 証明書交換、または事前共 |  |
|                                   | Manager および CAPF のいずれか            | 有鍵                 |  |
|                                   | または両方との TLS 証明書交換                 |                    |  |
|                                   | シグナリング認証 / 暗号化   TLS モード:認証または暗号化 | IPSec [認証ヘッダー、暗号化  |  |
|                                   |                                   | (ESP)、または両方]       |  |
| メディア暗号化                           | <b>SRTP</b>                       | <b>SRTP</b>        |  |
| 許可                                | プレゼンス要求                           | プレゼンス要求            |  |
| 注:デバイスがサポートする機能はデバイスタイプによって異なります。 |                                   |                    |  |

<span id="page-5-1"></span>表 **1-2 SCCP** コールのセキュリティ機能

表 [1-3](#page-5-2) に、サポートされる機能および設定された機能に応じて SIP コール中に Cisco Unified Communications Manager が実装できる認証および暗号化の機能の概要を示します。

<span id="page-5-2"></span>表 **1-3 SIP** コールのセキュリティ機能

| セキュリティ機能                           | 回線側                                 | トランク側              |
|------------------------------------|-------------------------------------|--------------------|
| 転送 / 接続 / 整合性                      | セキュア TLS ポート                        | セキュア TLS ポート       |
| デバイス認証                             | Cisco Unified Communications        | IPSec 証明書交換、または事前共 |
|                                    | Manager および CAPF のいずれか              | 有鍵                 |
|                                    | または両方との TLS 証明書交換                   |                    |
| ダイジェスト認証                           | 各 SIP デバイスは一意のダイジェ                  | SIP トランク ユーザ エージェン |
|                                    | スト ユーザ クレデンシャルを使                    | トは一意のダイジェスト クレデ    |
|                                    | 用                                   | ンシャルを使用            |
| シグナリング認証 / 暗号化                     | TLS モード : 認証または暗号化                  | TLS モード : 認証または暗号化 |
|                                    | (Cisco Unified SIP Phone 7940/7960) | モード                |
|                                    | を除く)                                |                    |
| メディア暗号化                            | <b>SRTP</b>                         | <b>RTP</b>         |
| 許可                                 | プレゼンス要求                             | プレゼンス要求            |
|                                    |                                     | メソッドリスト            |
| 注:デバイスがサポートする機能はデバイス タイプによって異なります。 |                                     |                    |

# <span id="page-6-0"></span>セキュリティ アイコン

Cisco Unified Communications Manager は、コールに参加する Cisco Unified Communications Manager サーバとデバイスに設定されているセキュリティ レベルに応じたセキュリティのステータスを コールに提供します。セキュリティ アイコンをサポートする電話機には、コールのセキュリティ レベルが表示されます。

- **•** シグナリング セキュリティ レベルが「認証」のコールに対しては、シールド アイコンが表示 されます。シールドは、Cisco IP デバイス間のセキュアな接続を識別します。これは、デバイ スのシグナリングが認証または暗号化されていることを意味します。
- **•** 暗号化メディアのコールに対しては、電話機にロック アイコンが表示されます。これは、デバ イスが暗号化シグナリングと暗号化メディアを使用していることを意味します。

コールのセキュリティ ステータスは、ポイント間、クラスタ内、クラスタ間、マルチホップ コー ルで変更する場合があります。SCCP 回線、SIP 回線、および H323 シグナリングでは、コールのセ キュリティ ステータスが変更した場合、参加しているエンドポイントへの通知をサポートしていま す。コールのパスに SIP トランクが含まれる場合、コールのステータスは非セキュアになります。 セキュリティ アイコンに関連付けられている制限については、P.1-11 [の「セキュリティ](#page-10-0) アイコン [と暗号化」を](#page-10-0)参照してください。

会議コールおよび割り込みコールでは、セキュリティ アイコンは会議のセキュリティ ステータス を表示します。詳細については、P.10-4 の「セキュアな会議のアイコン」を参照してください。

# <span id="page-7-0"></span>相互作用および制限

この項では、次のトピックについて取り上げます。

- **•** [相互作用\(](#page-7-1)P.1-8)
- **•** [制限\(](#page-8-0)P.1-9)

セキュアな会議の機能に関する相互作用と制限の詳細については、P.10-1 の「セキュアな会議リ ソースの設定」を参照してください。

### <span id="page-7-1"></span>相互作用

ここでは、シスコのセキュリティ機能が Cisco Unified Communications Manager アプリケーションと 相互に作用する方法について説明します。

#### プレゼンス

SIP 電話機およびトランクにプレゼンス グループ許可を追加するには、プレゼンス要求を許可ユー ザに制限するプレゼンス グループを設定します。

(注) プレゼンス グループの設定の詳細については、『*Cisco Unified Communications Manager* 機能および サービス ガイド』を参照してください。

SIP トランクでプレゼンス要求を許可するには、Cisco Unified Communications Manager で SIP トラン クでのプレゼンス要求を受け入れるように設定します。また、必要に応じて、Cisco Unified Communications Manager でリモート デバイスおよびアプリケーションからの着信プレゼンス要求 を受け入れて認証できるように設定します。

#### **SIP** トランク

SIP 発信転送機能、および Web Transfer や Click to Dial などの高度な転送関連機能を SIP トランクで 使用するには、Cisco Unified Communications Manager で着信アウトオブダイアログ REFER 要求を受 け付けるように設定する必要があります。

イベント レポートをサポートし(MWI サポートなど)、1 コールあたりの MTP 割り当て(ボイス メール サーバからなど)を削減するには、Cisco Unified Communications Manager で未承諾 NOTIFY SIP 要求を受け付けるように設定する必要があります。

Cisco Unified Communications Manager が、SIP トランクの外部コールを外部デバイスまたはパーティ に転送できるようにするには(有人転送など)、Cisco Unified Communications Manager で REFER お よびインバイトの REPLACE ヘッダー付き SIP 要求を受け付けるように設定します。

#### エクステンション モビリティ

エクステンション モビリティでは、エンド ユーザごとに異なるクレデンシャルが設定されるため、 ユーザがログインまたはログアウトしたときに、SIP ダイジェスト クレデンシャルが変更されます。

#### **CTI**

Cisco Unified Communications Manager Assistant は、CAPF プロファイルを設定(Cisco Unified Communications Manager Assistant ノードごとに 1 つ)している場合に CTI(トランスポート層セキュ リティ接続)へのセキュア接続をサポートします。

CTI/JTAPI/TAPI アプリケーションの複数のインスタンスが実行中の場合、CTI TLS をサポートする には、管理者が、アプリケーション インスタンスごとに一意のインスタンス ID (IID) を設定し、 CTI Manager と JTAPI/TSP/CTI アプリケーションとの間のシグナリングおよびメディア通信スト リームを保護する必要があります。

デバイス セキュリティ モードが認証済みまたは暗号化済みになっている場合、Cisco Unity-CM TSP は Cisco Unified Communications Manager TLS ポートを介して Cisco Unified Communications Manager に接続します。セキュリティ モードが非セキュアになっている場合は、Cisco Unity TSP は、Cisco Unified Communications Manager ポートを介して Cisco Unified Communications Manager に接続しま す。

### <span id="page-8-0"></span>制限

次の項で、シスコのセキュリティ機能に適用される制限について説明します。

- **•** [認証と暗号化\(](#page-8-1)P.1-9)
- **•** [割り込みと暗号化\(](#page-9-0)P.1-10)
- **•** ワイドバンド [コーデックと暗号化\(](#page-9-1)P.1-10)
- **•** メディア [リソースと暗号化\(](#page-9-2)P.1-10)
- **•** [電話機のサポートと暗号化\(](#page-9-3)P.1-10)
- **•** [電話機のサポートおよび暗号化された設定ファイル\(](#page-10-1)P.1-11)
- **•** SIP [トランクのサポートと暗号化\(](#page-10-2)P.1-11)
- **•** セキュリティ [アイコンと暗号化\(](#page-10-0)P.1-11)
- **•** [クラスタおよびデバイス](#page-11-0) セキュリティ モード(P.1-12)
- **•** [ダイジェスト認証と暗号化\(](#page-11-1)P.1-12)
- **•** パケット [キャプチャと暗号化\(](#page-11-2)P.1-12)

#### <span id="page-8-1"></span>認証と暗号化

認証および暗号化機能をインストールして設定する前に、次の制限を考慮してください。

- **•** 混合モードに設定すると、自動登録機能は動作しません。
- **•** デバイス認証がないとシグナリング暗号化またはメディア暗号化を実装できません。デバイス 認証をインストールするには、Cisco CTL Provider サービスを有効にするか、Cisco CTL クライ アントをインストールして設定してください。
- **•** 混合モードに設定している場合、Cisco Unified Communications Manager は Network Address Translation(NAT; ネットワーク アドレス変換)をサポートしません。

ファイアウォールで UDP を有効にすると、メディア ストリームによるファイアウォールの通 過が許可されます。UDP を有効にすると、ファイアウォールの信頼できる側にあるメディア ソースが、ファイアウォールを介してメディア パケットを送信することにより、ファイア ウォールを通過する双方向のメディア フローを開くことができます。

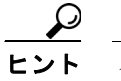

ードウェア DSP リソースはこのタイプの接続を開始できないため、ファイアウォール の外側に置く必要があります。

シグナリング暗号化では NAT トラバーサルをサポートしません。NAT を使用する代わりに、 LAN 拡張 VPN の使用を検討してください。

**•** SRTP は、音声パケットのみを暗号化します。

### <span id="page-9-0"></span>割り込みと暗号化

割り込みと暗号化には、次の制限が適用されます。

- **•** 帯域要件のため、Cisco Unified IP Phone 7940 および 7960 では、暗号化されたデバイスからアク ティブな暗号化されたコールに割り込むことができません。割り込みを試みると失敗します。 割り込みが失敗したことを示すトーンが発信者の電話機で再生されます。
- **•** リリース 8.2 またはそれ以前を実行している暗号化が設定されている Cisco Unified IP Phone は、 認証済みまたは非セキュアの参加者としてのみ、アクティブなコールに割り込むことができま す。
- **•** 発信者がセキュアな SCCP コールに割り込むと、システムは割り込み先のデバイスで内部の トーン再生メカニズムを使用し、ステータスはセキュアなままとなります。
- **•** 発信側がセキュアな SIP コールに割り込むと、システムは保留音を再生し、Cisco Unified Communications Manager は再生中にこのコールを非セキュアと分類します。

(注) リリース 8.3 以降を実行中の非セキュアまたは認証済み Cisco Unified IP Phone は、これで暗号化さ れたコールに割り込むことができます。セキュリティ アイコンによって会議のセキュリティ ス テータスが示されます。詳細については、P.10-4 の「セキュアな会議のアイコン」を参照してくだ さい。

### <span id="page-9-1"></span>ワイドバンド コーデックと暗号化

次の情報は、暗号化が設定されていて、ワイドバンドのコーデック リージョンに関連付けられた Cisco Unified IP Phone 7960 または 7940 に適用されます。これは、TLS/SRTP 用に設定された Cisco Unified IP Phone 7960 または 7940 にのみ適用されます。

暗号化されたコールを確立するため、Cisco Unified Communications Manager はワイドバンド コー デックを無視して、サポートされる別のコーデックを電話機が提示するコーデック リストから選択 します。コールのもう一方のデバイスで暗号化が設定されていない場合、Cisco Unified Communications Manager はワイドバンド コーデックを使用して認証済みおよび非セキュア コール を確立できます。

### <span id="page-9-2"></span>メディア リソースと暗号化

Cisco Unified Communications Manager はメディア リソースを使用しないセキュア Cisco Unified IP Phone(SCCP または SIP)、セキュア CTI デバイス / ルート ポイント、セキュア Cisco MGCP IOS ゲートウェイ、セキュア SIP トランク、セキュア H.323 ゲートウェイ、セキュア会議ブリッジ、お よびセキュア H.323/H.245/H.225 トランク間で、認証および暗号化されたコールをサポートします。 Cisco Unified Communications Manager では、次の場合にメディア暗号化を使用できません。

- **•** トランスコーダに関連するコール
- **•** メディア ターミネーション ポイントに関連するコール
- **•** 保留音に関連するコール(セキュア会議ブリッジのコールを除く)

#### <span id="page-9-3"></span>電話機のサポートと暗号化

一部の Cisco Unified IP Phone (Cisco Unified IP Phone 7912 など)は、暗号化コールをサポートしま せん。暗号化はサポートしても、証明書の署名の検証はサポートしない電話機もあります。暗号化 とこのバージョンの Cisco Unified Communications Manager をサポートする Cisco Unified IP Phone の 詳細については、Cisco Unified IP Phone のアドミニストレーション ガイドを参照してください。

暗号化をサポートする Cisco Unified SCCP IP Phone は、7906、7911、7931 (SCCP のみ)、7940、7941、 7941G-GE、7960、7961、7961G-GE、7970、7971 です。また、暗号化をサポートする Cisco Unified SIP IP Phone は、7906、7911、7941、7941G-GE、7961、7961G-GE、7970、7971 です。

警告 セキュリティ機能を最大限に活用するには、**Cisco Unified IP Phone** をリリース **8.3** にアップグレー ドすることをお勧めします。リリース **8.3** は、今回のリリースの **Cisco Unified Communications Manager** で暗号化機能をサポートします。これ以前のリリースの暗号化対応電話機は、これらの 新しい機能を完全にはサポートしません。これらの電話機は、セキュアな会議コールおよび割り込 みコールに対し、認証済みか非セキュアな参加者として参加できます。

以前のリリースの **Cisco Unified Communications Manager** を実行するリリース **8.3** の **Cisco Unified IP Phone** は、会議コールまたは割り込みコール中のセキュリティ ステータスを表示し、会議リス トなどのセキュアな会議の機能はサポートしません。

### <span id="page-10-1"></span>電話機のサポートおよび暗号化された設定ファイル

暗号化された設定ファイルをサポートしない電話機もあります。また、暗号化された設定ファイル はサポートするが、署名の検証をサポートしない電話機もあります。Cisco Unified IP Phone 7905 お よび 7912 を除き、暗号化された設定ファイルをサポートする電話機にはすべて、完全に暗号化さ れた設定ファイルを受信するために、Cisco Unified Communications Manager リリース 5.0 以降と互 換性のあるファームウェアが必要です。Cisco Unified IP Phone 7905 および 7912 は、既存のセキュ リティ メカニズムを使用します。このメカニズムはこの機能のために新しいファームウェアを必要 としません。暗号化された設定ファイルの電話機でのサポートについては、P.7-5 の「サポートさ れる電話機のモデル」を参照してください。

#### <span id="page-10-2"></span>**SIP** トランクのサポートと暗号化

Cisco Unified Communications Manager は主に、IOS ゲートウェイ用および、ゲートキーパー制御と 非ゲートキーパー制御トランクの Cisco Unified Communications Manager H.323 トランク用に SRTP をサポートします。SRTP がコールを保証できない場合は、Cisco Unified Communications Manager が RTP を保証します。

SIP トランクは SRTP 暗号化をサポートしません。Cisco Unified Communications Manager は、TLS で SIP トランク上のコールを保護します。

### <span id="page-10-0"></span>セキュリティ アイコンと暗号化

セキュリティ アイコンと暗号化には、次の制限が適用されます。

- **•** コールの転送またはコールの保留などのタスクを実行するときに、暗号化ロック アイコンが電 話機に表示されないことがあります。MOH など、こうしたタスクに関連付けられたメディア ストリームが暗号化されていない場合、ステータスは暗号化済みから非セキュアに変化しま す。
- **•** Cisco Unified Communications Manager は、SIP トランク側接続で開始または終了するコールに対 してはロック アイコンを表示しません。
- **•** Cisco Unified Communications Manager は、H.323 トランクで転送されるコールに対してはシール ド アイコンを表示しません。
- **•** PSTN に関連するコールの場合、セキュリティ アイコンで表示されるセキュリティ ステータス はコールの IP ドメイン部分についてのみです。

セキュアな会議でのセキュリティ アイコンの表示の詳細については、P.10-4 の「セキュアな会議の アイコン」を参照してください。

### <span id="page-11-0"></span>クラスタおよびデバイス セキュリティ モード

(注) デバイス セキュリティ モードは、Cisco Unified IP Phone または SIP トランクのセキュリティ機能を 設定します。クラスタ セキュリティ モードは、スタンドアロン サーバまたはクラスタのセキュリ ティ機能を設定します。

クラスタ セキュリティ モードが非セキュアと示される場合、デバイス セキュリティ モードは電話 機の設定ファイルで非セキュアになっています。この場合、電話機は、デバイス セキュリティ モー ドが認証済みまたは暗号化されていても、SRST 対応のゲートウェイおよび Cisco Unified Communications Manager と非セキュア接続を確立します。デバイス セキュリティ モード以外のセ キュリティ関連設定([SRST Allowed]チェックボックスなど)も無視されます。セキュリティ設 定は Cisco Unified Communications Manager の管理ページで削除されませんが、セキュリティは提供 されません。

電話機が SRST 対応ゲートウェイへのセキュア接続を試行するのは、クラスタ セキュリティ モー ドがセキュアで、電話機設定ファイル内のデバイス セキュリティ モードが認証済みまたは暗号化 済みに設定されており、[トランクの設定(Trunk Configuration)]ウィンドウで[SRTP を許可(SRTP Allowed)]チェックボックスがオンになっていて、電話機の設定ファイル内に有効な SRST 証明書 が存在する場合だけです。

### <span id="page-11-1"></span>ダイジェスト認証と暗号化

Cisco Unified Communications Manager は、複数の異なるコール レッグを持つコールとして、SIP コー ルを定義します。通常、2 つの SIP デバイスで 2 者が通話するとき、2 つの異なるコール レッグが 存在します。1 つは、発信 SIP ユーザ エージェントと Cisco Unified Communications Manager の間 (発信コール レッグ)で、もう1つは Cisco Unified Communications Manager と宛先 SIP ユーザ エー ジェントの間(着信コール レッグ)です。各コール レッグは、別のダイアログを表します。ダイ ジェスト認証は、ポイントツーポイント プロセスなので、各コール レッグの認証は別のコール レッ グから独立しています。SRTP 機能は、ユーザ エージェント間でネゴシエーションされる機能に応 じて、コール レッグごとに変更できます。

### <span id="page-11-2"></span>パケット キャプチャと暗号化

SRTP 暗号化が実装されている場合、サードパーティのスニファは動作しません。適切な認証で許 可された管理者は、Cisco Unified Communications Manager の管理ページで設定を変更してパケット キャプチャを開始できます(パケット キャプチャをサポートするデバイスの場合)。Cisco Unified Communications Manager でのパケット キャプチャの設定については、今回のリリースをサポートす る『*Cisco Unified Communications Manager* トラブルシューティング ガイド』を参照してください。

# <span id="page-12-0"></span>ベスト プラクティス

シスコでは、次のベスト プラクティスを強く推奨します。

- **•** 必ず安全なテスト環境でインストールおよび設定タスクを実行してから、広範囲のネットワー クに展開する。
- **•** リモートのロケーションのゲートウェイその他のアプリケーションサーバには IPSec を使用する。

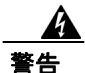

警告 これらのインスタンスで **IPSec** を使用しない場合、セッション暗号鍵が暗号化されずに転送されます。

**•** 通話料金の不正を防止するため、『*Cisco Unified Communications Manager* システム ガイド』に説 明されている電話会議の機能拡張を設定する。同様に、コールの外部転送を制限する設定作業 を実行することができます。この作業の実行方法については、『*Cisco Unified Communications Manager* 機能およびサービス ガイド』を参照してください。

この項では、次のトピックについて取り上げます。

- **•** [デバイスのリセット、サービスの再起動またはリブート\(](#page-12-1)P.1-13)
- **•** [メディア暗号化の設定と割り込み\(](#page-13-0)P.1-14)

# <span id="page-12-1"></span>デバイスのリセット、サービスの再起動またはリブート

ここでは、デバイスのリセット、Cisco Unified Serviceability でのサービスの再起動またはリブート が必要になる場合について説明します。

次のガイドラインを考慮します。

- **•** Cisco Unified Communications Manager の管理ページで別のセキュリティ プロファイルを適用し た後、1 台のデバイスをリセットする。
- **•** 電話機のセキュリティ強化作業を実行した場合は、デバイスをリセットする。
- **•** クラスタ セキュリティ モードを混合モードから非セキュア モード(またはその逆)に変更し た後は、デバイスをリセットする。
- **•** Cisco CTL クライアントの設定後、または CTL ファイルの更新後は、すべてのデバイスを再起 動する。
- **•** CAPF エンタープライズ パラメータを更新した後は、デバイスをリセットする。
- **•** TLS 接続用のポートを更新した後は、Cisco CTL Provider サービスを再起動する。
- **•** クラスタ セキュリティ モードを混合モードから非セキュア モード(またはその逆)に変更し た後は、Cisco CallManager サービスを再起動する。
- **•** Cisco Certificate Authority Proxy Function サービスに関連する CAPF サービス パラメータを更新 した後は、このサービスを再起動する。
- **•** Cisco CTL クライアントの設定後、または CTL ファイルの更新後は、Cisco Unified Serviceability で Cisco CallManager および Cisco TFTP サービスをすべて再起動する。この作業は、これらの サービスが稼働するすべてのサーバで実行します。
- **•** CTL Provider サービスを開始または停止した後は、すべての Cisco CallManager および Cisco TFTP サービスを再起動する。
- **•** SRST リファレンスのセキュリティ設定後は、従属デバイスをリセットする。
- **•** Smart Card サービスを「開始」および「自動」に設定した場合は、Cisco CTL クライアントを インストールした PC をリブートする。
- **•** アプリケーション ユーザ CAPF プロファイルに関連付けられているセキュリティ関連のサー ビス パラメータを設定した後は、Cisco IP Manager Assistant サービス、Cisco WebDialer Web サー ビス、および Cisco Extended Functions サービスを再起動する。

Cisco CallManager サービスの再起動については、『*Cisco Unified Communications Manager Serviceability* アドミニストレーション ガイド』を参照してください。

電話機設定の更新後に単一のデバイスをリセットするには、P.5-12 の「電話機セキュリティ プロ ファイルの適用」を参照してください。

クラスタ内のデバイスをすべてリセットするには、次の手順を実行します。

#### 手順

ステップ **1** Cisco Unified Communications Manager の管理ページで[システム]**>**[**Cisco Unified CM**]の順に選 択します。

[Cisco Unified CM の検索と一覧表示(Find and List Cisco Unified CMs)]ウィンドウが表示されます。

<span id="page-13-1"></span>**ステップ2 [検索]**をクリックします。

設定済みの Cisco Unified Communications Manager サーバのリストが表示されます。

- ステップ **3** デバイスをリセットする Cisco Unified Communications Manager を選択します。
- <span id="page-13-2"></span>ステップ4 [リセット]をクリックします。
- ステップ **5** クラスタ内のサーバごとに[、ステップ](#page-13-1) 2 と[ステップ](#page-13-2) 4 を実行します。

### <span id="page-13-0"></span>メディア暗号化の設定と割り込み

P.1-10 [の「割り込みと暗号化」](#page-9-0)に加えて、次の情報も参照してください。

暗号化が設定されている Cisco Unified IP Phone 7960 および 7940 に対して割り込みを設定しようと すると、次のメッセージが表示されます。

*If you configure encryption for Cisco Unified IP Phone models 7960 and 7940, those encrypted devices cannot accept a barge request when they are participating in an encrypted call.When the call is encrypted, the barge attempt fails.*

メッセージが表示されるのは、Cisco Unified Communications Manager の管理ページで次の作業を実 行したときです。

- **•** [エンタープライズパラメータ設定(Enterprise Parameters Configuration)]ウィンドウで、Cluster Security Mode パラメータを更新する。
- **•** [サービスパラメータ設定(Service Parameter Configuration)]ウィンドウで、Builtin Bridge Enable パラメータを更新する。

Cisco Unified IP Phone 7960 および 7940 に暗号化されたセキュリティ プロファイルを設定し、[ビル トインブリッジ (Built In Bridge)]設定で [オン] を選択した場合(デフォルト設定は [デフォル ト])、このメッセージは [電話の設定 (Phone Configuration)] ウィンドウに表示されません。ただ し同じ制限が適用されます。

$$
\frac{Q}{H}
$$

変更内容を有効にするには、従属する Cisco IP デバイスをリセットする必要があります。

# <span id="page-14-0"></span>インストール

認証のサポートを可能にするには、プラグインの Cisco CTL クライアントを Cisco Unified Communications Manager の管理ページからインストールします。Cisco CTL クライアントをインス トールするためには、少なくとも 2 つのセキュリティ トークンを入手する必要があります。

Cisco Unified Communications Manager のインストール時に、メディアおよびシグナリング暗号化機 能が自動的にインストールされます。

Cisco Unified Communications Manager は、Cisco Unified Communications Manager 仮想ディレクトリ に SSL (Secure Sockets Layer) を自動的にインストールします。

Cisco Certificate Authority Proxy Function(CAPF)は、Cisco Unified Communications Manager の管理 機能の一部として自動的にインストールされます。

# <span id="page-14-1"></span>証明書

証明書は、クライアントとサーバの ID を保護します。ルート証明書がインストールされた後、証 明書はルート信頼ストアに追加され、ユーザとホスト間(デバイスおよびアプリケーション ユーザ を含む)の接続のセキュリティを確保します。

管理者は Cisco Unified Communications オペレーティング システムの GUI で、サーバ証明書のフィ ンガープリントの表示、自己署名証明書の再生成、および信頼証明書の削除ができます。

また、管理者は、コマンドライン インターフェイス(CLI)で自己署名証明書の再生成および表示 ができます。

Cisco Unified Communications Manager 信頼ストアの更新と証明書の管理の詳細については、今回の リリースの Cisco Unified Communications Manager をサポートする『*Cisco Unified Communications Operating System* アドミニストレーション ガイド』を参照してください。

(注) Cisco Unified Communications Manager は、PEM (.pem) 形式および DER (.der) 形式の証明書のみ サポートします。

この項では、次のトピックについて取り上げます。

- **•** [電話機の証明書の種類\(](#page-14-2)P.1-15)
- **•** [サーバの証明書の種類\(](#page-15-0)P.1-16)
- **•** 外部 CA [からの証明書のサポート\(](#page-16-0)P.1-17)

### <span id="page-14-2"></span>電話機の証明書の種類

シスコでは次の種類の証明書を電話機で使用します。

- **•** Manufacture-Installed Certificate(MIC; 製造元でインストールされる証明書):この証明書は、サ ポートされている電話機にシスコの製造過程で自動的にインストールされます。製造元でイン ストールされる証明書は、LSC のインストールにおける Cisco Certificate Authority Proxy Function (CAPF)に対する認証を行います。MIC は上書きすることも削除することもできません。
- **•** Locally Significant Certificate(LSC; ローカルで有効な証明書):この種類の証明書は、Cisco Certificate Authority Proxy Function(CAPF)に関連する必要な作業を実行した後で、サポートさ れている電話機にインストールされます。設定の作業については、P.1-26 [の「設定用チェック](#page-25-0) [リストの概要」を](#page-25-0)参照してください。LSC は、デバイス セキュリティ モードを認証または暗

号化に設定すると、Cisco Unified Communications Manager と電話機間の接続のセキュリティを 確保します。

製造元でインストールされる証明書(MIC)は、LSC のインストールの場合にのみ使用することを お勧めします。シスコでは、Cisco Unified Communications Manager との TLS 接続の認証用に LSC を サポートしています。MIC ルート証明書は侵害される可能性があるため、TLS 認証用またはその他 の目的のために MIC を使用するように電話機を設定するお客様は、ご自身の責任で行ってくださ い。MIC が侵害されてもシスコは責任を負いかねます。

Cisco Unified Communications Manager との TLS 接続で LSC を使用するには Cisco Unified IP Phone 7906、7911、7941、7961、7970、および 7971 をアップグレードし、Cisco Unified Communications Manager 信頼ストアから MIC ルート証明書を削除して今後の互換性の問題を回避することをお勧 めします。Cisco Unified Communications Manager への TLS 接続に MIC を使用する一部の電話機モ デルは、登録できない場合があります。

管理者は、Cisco Unified Communications Manager 信頼ストアから次の MIC ルート証明書を削除する 必要があります。 CAP-RTP-001 CAP-RTP-002 Cisco\_Manufacturing\_CA Cisco\_Root\_CA\_2048

CAPF 信頼ストアに格納されている MIC ルート証明書は、証明書のアップグレードに使用されま す。Cisco Unified Communications Manager 信頼ストアの更新と証明書の管理の詳細については、今 回のリリースをサポートする『*Cisco Unified Communications Operating System* アドミニストレーショ *ン ガイド*』を参照してください。

### <span id="page-15-0"></span>サーバの証明書の種類

Cisco Unified Communications Manager サーバでは、次の種類の自己署名証明書を使用します。

- **•** HTTPS 証明書(tomcat\_cert):この自己署名ルート証明書は、Cisco Unified Communications Manager をインストールするときに、HTTPS サーバに対して生成されます。
- **•** Cisco Unified Communications Manager ノード証明書:この自己署名ルート証明書は、Cisco Unified Communications Manager サーバに Cisco Unified Communications Manager をインストール すると自動的にインストールされます。Cisco Unified Communications Manager 証明書によって サーバの識別情報が提供されます。この情報には、Cisco Unified Communications Manager サー バ名と Global Unique Identifier (GUID) が含まれます。
- **•** CAPF 証明書:このルート証明書は、Cisco CTL クライアントの設定が完了した後で、ユーザの サーバまたはクラスタ内のすべてのサーバにコピーされます。
- **•** IPSec 証明書(ipsec\_cert):この自己署名ルート証明書は、Cisco Unified Communications Manager のインストール中に、MGCP および H.323 ゲートウェイとの IPSec 接続に対して生成されます。
- **•** SRST 対応ゲートウェイ証明書:Cisco Unified Communications Manager の管理ページのセキュア な SRST リファレンスを設定するときに、Cisco Unified Communications Manager は、ゲートウェ イから SRST 対応ゲートウェイ証明書を取得し、Cisco Unified Communications Manager データ ベースに格納します。デバイスをリセットすると、証明書は電話機設定ファイルに追加されま す。証明書はデータベースに格納されるため、この証明書を証明書管理ツールで管理すること はできません。

Cisco Unified Communications Manager は、次の種類の証明書を Cisco Unified Communications Manager 信頼ストアにインポートします。

- **•** Cisco Unity サーバまたは Cisco Unity Connection 証明書:Cisco Unity および Cisco Unity Connection は、この自己署名証明書を使用して、Cisco Unity SCCP および Cisco Unity Connection SCCP デバイス証明書に署名します。Cisco Unity の場合、Cisco Unity Telephony Integration Manager(UTIM)がこの証明書を管理します。Cisco Unity Connection の場合は、Cisco Unity Connection の管理機能がこの証明書を管理します。
- **•** Cisco Unity および Cisco Unity Connection SCCP デバイス証明書:Cisco Unity および Cisco Unity Connection SCCP デバイスはこの署名証明書を使用して、Cisco Unified Communications Manager との TLS 接続を確立します。

証明書名は、ボイスメール サーバ名に基づく証明書の件名のハッシュを表しています。すべて のデバイス(またはポート)が、ルート証明書をルートとする証明書を発行します。

- **•** LDAP Corporate Directory(社内ディレクトリ)証明書(directory-trust): Cisco Unified Communications Manager は、この署名証明書を使用して、ディレクトリの同期化 および LDAP 認証用に LDAP over SSL をサポートします。ディレクトリ信頼証明書は、社内 ディレクトリ(Active Directory または Netscape Directory)から Cisco Unified Communications Manager 信頼ストアに追加されます。信頼する証明書のアップロード後は、Cisco Tomcat サー ビスおよび Cisco DirSync サービスを再起動する必要があります。
- **•** SIP Proxy サーバ証明書:Cisco Unified Communications Manager 信頼ストアに SIP ユーザ エー ジェント証明書が含まれ、SIP ユーザ エージェントの信頼ストアに Cisco Unified Communications Manager 証明書が含まれている場合、SIP トランク経由で接続する SIP ユーザ エージェントは、Cisco Unified Communications Manager に対して認証されます。

# <span id="page-16-0"></span>外部 **CA** からの証明書のサポート

Cisco Unified Communications Manager は、PKCS#10 Certificate Signing Request(CSR; 証明書署名要 求)メカニズムを使用して、サードパーティの認証局(CA)との統合をサポートします。このメ カニズムには、Cisco Unified Communications オペレーティング システムの[証明書の管理]の GUI でアクセスできます。現在サードパーティの CA を使用しているお客様は、この CSR メカニズムを 使用して、Cisco Unified Communications Manager と CAPF の両方の証明書を発行する必要がありま す。

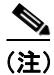

(注) 今回のリリースの Cisco Unified Communications Manager は、SCEP インターフェイス サポートを提 供しません。

シスコは、Keon および Microsoft の CA による PKCS#10 CSR サポート メカニズムを検証済みです。 ただし、PKCS#10 CSR をサポートする他の外部 CA による証明書の発行は検証していません。

サードパーティの CA 署名付き証明書をプラットフォームにアップロードした後、CTL クライアン トを実行して、CTL ファイルを更新してください。CTL クライアントを実行した後、該当するサー ビスを再起動して更新します。たとえば、Cisco Unified Communications Manager 証明書を更新する 場合は Cisco CallManager と Cisco Tftp を再起動し、CAPF 証明書を更新する場合は CAPF を再起動 します。更新の手順については、P.3-1 の「Cisco CTL クライアントの設定」を参照してください。

プラットフォームでの証明書署名要求 (CSR)の生成の詳細については、今回のリリースの Cisco Unified Communications Manager をサポートする『*Cisco Unified Communications Operating System* アド ミニストレーション ガイド』を参照してください。

# <span id="page-17-0"></span>認証、整合性、および許可の概要

整合性および認証によって、次の脅威から保護します。

- **•** TFTP ファイルの操作(整合性)
- **•** 電話機と Cisco Unified Communications Manager との間で行われるコール処理シグナリングの変 更(認証)
- **•** 表 [1-1](#page-1-1) で定義した Man-in-the-Middle(中間者)攻撃(認証)
- **•** 電話機およびサーバの ID 盗難(認証)
- **•** リプレイ アタック(ダイジェスト認証)

許可は、認証されたユーザ、サービス、またはアプリケーションが実行できるアクションを指定し ます。単一セッションで複数の認証および許可の方式を実装できます。

認証、整合性、および許可の詳細については、次の項を参照してください。

- **•** [イメージ認証\(](#page-17-1)P.1-18)
- **•** [デバイス認証\(](#page-17-2)P.1-18)
- **•** [ファイル認証\(](#page-18-0)P.1-19)
- **•** [シグナリング認証\(](#page-18-1)P.1-19)
- **•** [ダイジェスト認証\(](#page-19-0)P.1-20)
- **•** [許可\(](#page-21-0)P.1-22)

### <span id="page-17-1"></span>イメージ認証

このプロセスは、バイナリ イメージ(ファームウェア ロード)が電話機でロードされる前に改ざ んされるのを防ぎます。イメージが改ざんされると、電話機は認証プロセスで失敗し、イメージを 拒否します。イメージ認証は、Cisco Unified Communications Manager のインストール時に自動的に インストールされる署名付きバイナリ ファイルを使用して行われます。同様に、Web からダウン ロードするファームウェア アップデートでも署名付きバイナリ イメージが提供されます。

# <span id="page-17-2"></span>デバイス認証

このプロセスでは、通信デバイスの ID を検証し、このエンティティが主張内容と一致することを 確認します。サポートされるデバイスのリストについては、P.4-3 の「サポートされる電話機のモ デル」を参照してください。

デバイス認証は、Cisco Unified Communications Manager サーバとサポートされる Cisco Unified IP Phone. SIP トランク. または JTAPI/TAPI/CTI アプリケーション(サポートされる場合)の間で発 生します。認証された接続は、各エンティティが他のエンティティの証明書を受け付けたときにの み、これらのエンティティの間で発生します。この相互証明書交換プロセスが、相互認証と呼ばれ るプロセスです。

デバイス認証は、P.3-1 の「Cisco CTL クライアントの設定」で説明する Cisco CTL ファイルの作成 (Cisco Unified Communications Manager サーバ ノードおよびアプリケーションの認証の場合)、およ び P.6-1 の「Certificate Authority Proxy Function の使用方法」で説明する Certificate Authority Proxy Function(電話機および JTAPI/TAPI/CTI アプリケーションの認証の場合)に依存します。

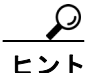

Cisco Unified Communications Manager 信頼ストアに SIP ユーザ エージェント証明書が含まれ、SIP ユーザ エージェントの信頼ストアに Cisco Unified Communications Manager 証明書が含まれている場 合、SIP トランク経由で接続する SIP ユーザ エージェントは、Cisco Unified Communications Manager に対して認証されます。Cisco Unified Communications Manager 信頼ストアの更新の詳細については、 今回のリリースの Cisco Unified Communications Manager をサポートする『*Cisco Unified Communications Operating System* アドミニストレーション ガイド』を参照してください。

# <span id="page-18-0"></span>ファイル認証

このプロセスでは、電話機でダウンロードするデジタル署名されたファイルを検証します。たとえ ば、設定、呼出音一覧、ロケール、CTL ファイルなどがあります。電話機は署名を検証して、ファ イルが作成後に改ざんされていないことを確認します。サポートされるデバイスのリストについて は、P.4-3 の「サポートされる電話機のモデル」を参照してください。

クラスタを非セキュア モードに設定した場合、TFTP サーバはどのファイルにも署名しません。ク ラスタを混合モードに設定した場合、TFTP サーバは呼出音一覧、ローカライズ、デフォルトの .cnf.xml、呼出音一覧 wav ファイルなど、.sgn 形式のスタティック ファイルに署名します。TFTP サーバは、ファイルのデータが変更されたことを確認するたびに、<device name>.cnf.xml 形式のファ イルに署名します。

キャッシングが無効になっている場合、TFTP サーバは署名付きファイルをディスクに書き込みま す。TFTP サーバは、保存されたファイルが変更されたことを確認すると、再度そのファイルに署 名します。ディスク上に新しいファイルを置くと、保存されていたファイルは上書きされて削除さ れます。電話機で新しいファイルをダウンロードするには、事前に、Cisco Unified Communications Manager の管理ページで、影響を受けるデバイスを再起動しておく必要があります。

電話機は、TFTP サーバからファイルを受信すると、ファイルのシグニチャを確認して、ファイル の整合性を検証します。電話機で認証された接続を確立するには、次の基準が満たされることを確 認します。

- **•** 証明書が電話機に存在する必要がある。
- **•** CTL ファイルが電話機にあり、そのファイルに Cisco Unified Communications Manager エントリ および証明書が存在する必要がある。
- **•** デバイスに認証または暗号化を設定した。

(注) ファイル認証は Certificate Trust List (CTL; 証明書信頼リスト)ファイルの作成に依存します。これ については、P.3-1 の「Cisco CTL クライアントの設定」で説明します。

# <span id="page-18-1"></span>シグナリング認証

このプロセスはシグナリング整合性とも呼ばれ、TLS プロトコルを使用して、転送中のシグナリン グ パケットが改ざんされていないことを検証します。

シグナリング認証は Certificate Trust List (CTL: 証明書信頼リスト)ファイルの作成に依存します。 これについては、P.3-1 の「Cisco CTL クライアントの設定」で説明します。

# <span id="page-19-0"></span>ダイジェスト認証

この SIP トランクおよび電話機用のプロセスによって、Cisco Unified Communications Manager は、 Cisco Unified Communications Manager に接続しているデバイスの ID でチャレンジができます。チャ レンジが行われるときは、デバイスは自身のダイジェスト クレデンシャル(ユーザ名やパスワード のようなもの)を Cisco Unified Communications Manager に提示して承認を受けます。提示されたク レデンシャルがそのデバイス用としてデータベースに設定済みのクレデンシャルと一致した場合、 ダイジェスト認証は成功し、Cisco Unified Communications Manager は SIP 要求を処理します。

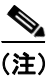

(注) クラスタのセキュリティモードは、ダイジェスト認証に影響しません。

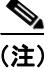

(注) デバイスでダイジェスト認証を有効にする場合、デバイスを登録するには一意のダイジェスト ユー ザ ID およびパスワードが必要になります。

ユーザは Cisco Unified Communications Manager データベースに電話機ユーザまたはアプリケーショ ンユーザの SIP ダイジェスト クレデンシャルを設定します。

- **•** アプリケーションの場合は、[アプリケーションユーザの設定(Application User Configuration)] ウィンドウでダイジェスト クレデンシャルを指定します。
- **•** SIP 電話機の場合は、[エンドユーザの設定(End User Configuration)]ウィンドウで、ダイジェ スト認証の証明書を指定し、電話機に適用します。ユーザを設定した後でクレデンシャルを電 話機に関連付けるには、[電話の設定(Phone Configuration)]ウィンドウで[ダイジェストユー ザ(Digest User)](エンド ユーザ)を選択します。電話機をリセットした後、クレデンシャル は、TFTP サーバが電話機に提供する電話機設定ファイルに存在するようになります。ダイジェ スト クレデンシャルが TFTP ダウンロードで暗号化されずに送信されることがないようにする 詳細については、「暗号化された電話機設定ファイルの設定」を参照してください。
- **•** ユーザは、チャレンジを SIP トランク上で受信するための SIP レルムを設定します。SIP レル ムには、レルム、ユーザ名(デバイスまたはアプリケーション ユーザ)およびダイジェストク レデンシャルが含まれます。

SIP 電話機またはトランクのダイジェスト クレデンシャルを有効にし、ダイジェスト クレデンシャ ルを設定した場合、Cisco Unified Communications Manager は、ユーザ名、パスワード、およびレル ムのハッシュを含むクレデンシャル チェックサムを計算します。Cisco Unified Communications Manager は値を暗号化し、ユーザ名とチェックサムをデータベースに格納します。

Cisco Unified Communications Manager は、ヘッダーにナンスとレルムを含む SIP 401(Unauthorized) メッセージを使用してチャレンジを開始します。ナンスは、MD5 ハッシュの計算に使用するラン ダム数を指定します。ユーザは、SIP デバイスのセキュリティ プロファイルで電話機またはトラン クのナンス確認時間を設定します。ナンス確認時間は、外部のデバイスに対してナンス値が有効な 時間数を分数で指定するもので、この時間を超えると Cisco Unified Communications Manager は外部 デバイスを拒否して新しい番号を生成します。

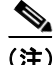

(注) Cisco Unified Communications Manager は、回線側電話機またはデバイスから発信され、SIP トラン ク経由で到達した SIP コールのユーザ エージェント サーバ(UAS)、SIP トランクに向けて発信さ れた SIP コールのユーザ エージェント クライアント(UAC)、または、回線対回線接続またはトラ ンク対トランク接続のバックツーバック ユーザ エージェント(B2BUA)として機能します。ほと んどの環境では、Cisco Unified Communications Manager は主に、SCCP および SIP エンドポイント を接続する B2BUA として機能します。(SIP ユーザ エージェントは、SIP メッセージを発信したデ バイスまたはアプリケーションを表します)。

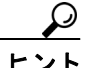

ヒント ダイジェスト認証は、整合性や信頼性を提供しません。デバイスの整合性および信頼性を保証する には、デバイスに TLS プロトコルを設定します(デバイスが TLS をサポートする場合)。デバイス が暗号化をサポートしている場合は、デバイス セキュリティ モードを暗号化に設定します。デバ イスが暗号化された電話機設定ファイルをサポートする場合は、ファイルの暗号化を設定します。

### 電話機のダイジェスト認証

電話機に対してダイジェスト認証が有効になっている場合、Cisco Unified Communications Manager は、キープアライブ メッセージ以外のすべての SIP 電話機要求でチャレンジを行います。Cisco Unified Communications Manager は回線側の電話機からのチャレンジには応答しません。

応答を受信した後、Cisco Unified Communications Manager は、データベースに格納されているユー ザ名のチェックサムと、応答ヘッダーのクレデンシャルと比較して検証します。

SIP 電話機は Cisco Unified Communications Manager のレルムにのみ存在でき、これは Cisco Unified Communications Manager の管理機能のインストール時に定義されます。電話機のチャレンジ用の SIP レルムは、サービス パラメータ SIP Station Realm で設定します。各ダイジェスト ユーザは、レ ルムごとにダイジェスト クレデンシャルのセットを 1 つ持つことができます。詳細については、 「SIP 電話機のダイジェスト認証の設定」を参照してください。

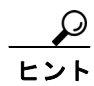

ヒント エンド ユーザのダイジェスト認証を有効にしたが、ダイジェスト クレデンシャルは設定しなかっ た場合、電話機は登録できません。クラスタ モードが非セキュアで、ダイジェスト認証を有効に し、ダイジェスト クレデンシャルを設定した場合、ダイジェスト クレデンシャルは電話機に送信 されますが、Cisco Unified Communications Manager でもチャレンジが開始されます。

#### トランクのダイジェスト認証

トランクに対してダイジェスト認証が有効になっている場合、Cisco Unified Communications Manager は、SIP トランク経由で接続する SIP デバイスおよびアプリケーションからの SIP トランク要求で チャレンジを行います。システムはチャレンジ メッセージで Cluster ID エンタープライズ パラメー タを使用します。SIP トランクを通じて接続する SIP ユーザ エージェントは、Cisco Unified Communications Manager の管理ページで設定したデバイスまたはアプリケーション用の一意のダイ ジェスト クレデンシャルで応答します。

Cisco Unified Communications Manager が SIP トランク要求を開始すると、SIP トランクを介して接続 する SIP ユーザ エージェントは Cisco Unified Communications Manager の ID をチャレンジできます。 これらの着信するチャレンジに対して、管理者は SIP レルムを設定して要求されたクレデンシャル をユーザに提供します。Cisco Unified Communications Manager が SIP 401 (Unauthorized) メッセー ジまたは SIP 407(Proxy Authentication Required)メッセージを受信すると、Cisco Unified Communications Manager は、トランク経由で接続するレルムおよびチャレンジ メッセージで指定さ れているユーザ名の暗号化されたパスワードをルックアップします。Cisco Unified Communications Manager は、パスワードを復号化し、ダイジェストを計算し、これを応答メッセージで表します。

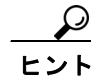

レルムは SIP トランク経由で接続するドメイン (xyz.com など)を表し、要求の発信元の識別に役 立ちます。

SIP レルムの設定方法の詳細については、P.16-1 の「SIP トランクのダイジェスト認証の設定」を参 照してください。SIP レルムとユーザ名およびパスワードは、Cisco Unified Communications Manager に対してチャレンジができる SIP トランク ユーザ エージェントごとに Cisco Unified Communications Manager で設定する必要があります。各ユーザは、レルムごとにダイジェスト クレ デンシャルのセットを 1 つ持つことができます。

### <span id="page-21-0"></span>許可

Cisco Unified Communications Manager は、許可プロセスを使用して、SIP 電話機、SIP トランク、お よび SIP トランクの SIP アプリケーション要求からのメッセージについて、一定のカテゴリを制限 します。

- **•** SIP インバイト メッセージと in-dialog メッセージ、および SIP 電話機の場合、Cisco Unified Communications Manager はコーリング サーチ スペースおよびパーティションを通じて許可を 与えます。
- **•** 電話機からの SIP SUBSCRIBE 要求の場合、Cisco Unified Communications Manager は、プレゼン ス グループへのユーザ アクセスに許可を与えます。
- **•** SIP トランクの場合、Cisco Unified Communications Manager はプレゼンス サブスクリプション および非インバイト SIP メッセージ(アウトオブダイアログ REFER、未承諾 NOTIFY、REPLACE ヘッダー付き SIP 要求など)の許可を与えます。[SIP トランクセキュリティプロファイルの設 定(SIP Trunk Security Profile Configuration)]ウィンドウで、許可する SIP 要求のチェックボッ クスをオンにして、許可を指定します。

SIP トランクのアプリケーションの許可を有効にするには、[SIP トランクセキュリティプロファイ ルの設定 (SIP Trunk Security Profile Configuration)] ウィンドウで [アプリケーションレベル認証を 有効化 (Enable Application Level Authorization)] チェックボックスと [ダイジェスト認証を有効化 (Enable Digest Authentication)]チェックボックスをオンにしてから、[アプリケーションユーザの設 定(Application User Configuration)]ウィンドウで許可する SIP 要求のチェックボックスをオンにし ます。

SIP トランクの許可とアプリケーション レベルの許可の両方を有効にすると、最初に SIP トランク の許可が発生し、次に SIP アプリケーション ユーザの許可が発生します。トランクの場合、Cisco Unified Communications Manager はトランク ACL 情報をダウンロードしてキャッシュします。ACL 情報は、着信 SIP 要求に適用されます。ACL が SIP 要求を許可しない場合、コールは 403 Forbidden メッセージで失敗します。

ACL が SIP 要求を許可する場合、Cisco Unified Communications Manager は、[SIP トランクセキュリ ティプロファイルの設定(SIP Trunk Security Profile Configuration)]でダイジェスト認証が有効かど うかを確認します。ダイジェスト認証が有効でなく、アプリケーションレベルの許可が有効でない 場合、Cisco Unified Communications Manager は要求を処理します。ダイジェスト認証が有効な場合、 Cisco Unified Communications Manager は着信要求に認証ヘッダーが存在することを確認してから、 ダイジェスト認証を使用して、発信元アプリケーションを識別します。ヘッダーが存在しない場合、 Cisco Unified Communications Manager は 401 メッセージでデバイスに対するチャレンジを行います。

アプリケーションレベルの ACL を適用する前に、Cisco Unified Communications Manager は、ダイ ジェスト認証で SIP トランク ユーザ エージェントを認証します。そのため、アプリケーションレ ベルの許可を発生させるには、事前に[SIP トランクセキュリティプロファイルの設定(SIP Trunk Security Profile Configuration)]でダイジェスト認証を有効にする必要があります。

# <span id="page-22-0"></span>暗号化の概要

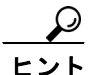

暗号化の機能は、Cisco Unified Communications Manager をサーバにインストールすると自動的にイ ンストールされます。

Cisco Unified Communications Manager は、次の種類の暗号化をサポートします。

- **•** [シグナリング暗号化\(](#page-22-1)P.1-23)
- **•** [メディア暗号化\(](#page-22-2)P.1-23)
- **•** [設定ファイルの暗号化\(](#page-24-0)P.1-25)

### <span id="page-22-1"></span>シグナリング暗号化

シグナリング暗号化により、デバイスと Cisco Unified Communications Manager サーバとの間で送信 されるすべての SIP および SCCP シグナリング メッセージが確実に暗号化されます。

シグナリング暗号化は、各側に関連する情報、各側で入力された DTMF 番号、コール ステータス、 メディア暗号鍵などについて、予期しないアクセスや不正アクセスから保護します。

クラスタを混合モードに設定した場合、Cisco Unified Communications Manager による Network Address Translation (NAT: ネットワーク アドレス変換)はサポートされません。NAT はシグナリン グ暗号化では動作しません。

ファイアウォールで UDP ALG を有効にすると、メディア ストリームによるファイアウォールの通 過が許可されます。UDP ALG を有効にすると、ファイアウォールの信頼できる側にあるメディア ソースが、ファイアウォールを介してメディア パケットを送信することにより、ファイアウォール を通過する双方向のメディア フローを開くことができます。

ハードウェア DSP リソースはこのタイプの接続を開始できないため、ファイアウォールの外側に置 く必要があります。

シグナリング暗号化では NAT トラバーサルをサポートしません。NAT を使用する代わりに、LAN 拡張 VPN の使用を検討してください。

SIP トランクは、シグナリング暗号化をサポートしますが、メディア暗号化はサポートしません。

### <span id="page-22-2"></span>メディア暗号化

メディア暗号化は SRTP を使用し、対象とする受信者だけが、サポートされるデバイス間のメディ ア ストリームを解釈できるようになります。サポートには、オーディオ ストリームだけが含まれ ます。メディア暗号化には、デバイス用のメディア マスター鍵ペアの作成、デバイスへの鍵配送、 鍵転送中の配送の保護が含まれます。

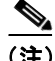

(注) Cisco Unified Communications Manager は、デバイスおよびプロトコルに応じてメディア暗号鍵を異 なる方法で処理します。SCCP 電話機はすべて、Cisco Unified Communications Manager からメディ ア暗号鍵を取得します。この場合、メディア暗号鍵は、TLS で暗号化されたシグナリング チャネ ルによって電話機に安全にダウンロードされます。SIP 電話機は、自身のメディア暗号鍵を生成し て保存します。Cisco Unified Communications Manager システムで導出されたメディア暗号鍵は、暗 号化されたシグナリング パス経由で、H323 および MGCP では IPSec で保護されたリンクを通じて、 SCCP および SIP は暗号化された TLS リンクを通じてゲートウェイに安全に送出されます。

デバイスが SRTP をサポートする場合、システムは SRTP 接続を使用します。少なくとも 1 つのデ バイスが SRTP をサポートしていない場合、システムは RTP 接続を使用します。SRTP から RTP へ のフォールバックは、セキュア デバイスから非セキュア デバイスへの転送、トランスコーディン グ、保留音などで発生する場合があります。

セキュリティがサポートされているほとんどのデバイスで、認証およびシグナリング暗号化は、メ ディア暗号化の最小要件となります。つまり、デバイスがシグナリング暗号化および認証をサポー トしていない場合、メディア暗号化を行うことができません。Cisco IOS ゲートウェイおよびトラ ンクは、認証なしのメディア暗号化をサポートします。SRTP 機能(メディア暗号化)を有効にす る場合は、Cisco IOS ゲートウェイおよびトランクに対して IPSec を設定する必要があります。

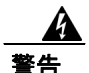

警告 **Cisco IOS MGCP** ゲートウェイ、**H.323** ゲートウェイ、**H.323/H.245/H.225** トランク、および **SIP** ト ランクでセキュリティ関連情報が暗号化されずに送信されないようにするには、**IPSec** 設定に依存 します。したがって、ゲートウェイおよびトランクに **SRTP** またはシグナリング暗号化を設定する 前に、**IPSec** を設定することを強く推奨します。**Cisco Unified Communications Manager** は **IPSec** が正しく設定されていることを確認しません。**IPSec** を正しく設定しないと、セキュリティ関連情 報が公開される可能性があります。

セキュア SIP トランクは、TLS 経由のセキュア コールをサポートできます。ただし、シグナリング 暗号化はサポートされますが、メディア暗号化(SRTP)はサポートされません。トランクがメディ ア暗号化をサポートしないため、コールのすべてのデバイスが認証またはシグナリング暗号化をサ ポートしている場合、通話中に電話機にシールド アイコンが表示されます。

次の例で、SCCP および MGCP コールのメディア暗号化を示します。

- **1.** メディア暗号化および認証をサポートするデバイス A とデバイス B があり、Cisco Unified Communications Manager に登録されています。
- **2.** デバイス A がデバイス B に対してコールを行うと、Cisco Unified Communications Manager は キー マネージャ機能からメディア セッション マスター値のセットを 2 つ要求します。
- **3.** 両方のデバイスで 2 つのセットを受信します。1 つはデバイス A からデバイス B へのメディア ストリーム用、もう 1 つはデバイス B からデバイス A へのメディア ストリーム用です。
- **4.** デバイス A は最初のマスター値セットを使用して、デバイス A からデバイス B へのメディア ストリームを暗号化して認証する鍵を取得します。
- **5.** デバイス A は 2 番目のマスター値セットを使用して、デバイス B からデバイス A へのメディ ア ストリームを認証して復号化する鍵を取得します。
- **6.** これとは反対の操作手順で、デバイス B がこれらのセットを使用します。
- **7.** 両方のデバイスは、鍵を受信した後に必要な鍵導出を実行し、SRTP パケット処理が行われま す。

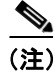

(注) SIP 電話機および H.323 トランク / ゲートウェイは、独自の暗号パラメータを生成し、Cisco Unified Communications Manager に送信します。

会議コールのメディア暗号化の詳細については、P.10-1 の「セキュアな会議リソースの設定」を参 照してください。

### <span id="page-24-0"></span>設定ファイルの暗号化

Cisco Unified Communications Manager は、TFTP サーバからの設定ファイルのダウンロードで、機密 データ(ダイジェスト クレデンシャルや管理者パスワードなど)を電話機に送出します。

Cisco Unified Communications Manager は、可逆暗号化を使用して、データベース内でこれらのクレ デンシャルを保護します。ダウンロード プロセス中にこのデータを保護するため、このオプション をサポートするすべての Cisco Unified IP Phone (P.7-5 の「サポートされる電話機のモデル」を参照) で、暗号化された設定ファイルを設定することをお勧めします。このオプションが有効になってい ると、デバイス設定ファイルだけがダウンロード用に暗号化されます。

(注) 状況によっては(たとえば、電話機のトラブルシューティングを行う場合や、自動登録中など)、 機密データを電話機にクリアでダウンロードすることを選択することもできます。

Cisco Unified Communications Manager は、暗号鍵を符号化し、データベースに格納します。TFTP サーバは、対称暗号鍵を使用して、設定ファイルを暗号化および復号化します。

- **•** 電話機に PKI 機能が備わっている場合、Cisco Unified Communications Manager は、電話機の公 開鍵を使用して、電話機設定ファイルを暗号化できます。
- **•** 電話機に PKI 機能が備わっていない場合は、Cisco Unified Communications Manager および電話 機で一意の対称キーを設定する必要があります。

Cisco Unified Communications Manager の管理ページの[電話セキュリティプロファイルの設定 (Phone Security Profile Configuration)]ウィンドウで、暗号化された設定ファイルの設定を有効にし ます。その後、[電話の設定(Phone Configuration)]ウィンドウで、この設定を電話機に適用します。

詳細については、P.7-2 の「電話機設定ファイルの暗号化について」を参照してください。

# <span id="page-25-0"></span>設定用チェックリストの概要

表 [1-4](#page-25-1) に、認証および暗号化を実装するために必要なすべての作業を示します。また、各章には指 定されたセキュリティ機能のために実行が必要な作業のチェックリストが含まれる場合もありま す。

- **•** 新規インストールに認証と暗号化を実装する手順については[、表](#page-25-1) 1-4 を参照してください。
- **•** 加入者ノードをセキュア クラスタに追加する手順については、P.1-30 [の「サブスクライバ](#page-29-0) ノー ドのセキュア [クラスタへの追加」を](#page-29-0)参照してください。

#### <span id="page-25-1"></span>表 **1-4** 認証および暗号化の設定用チェックリスト

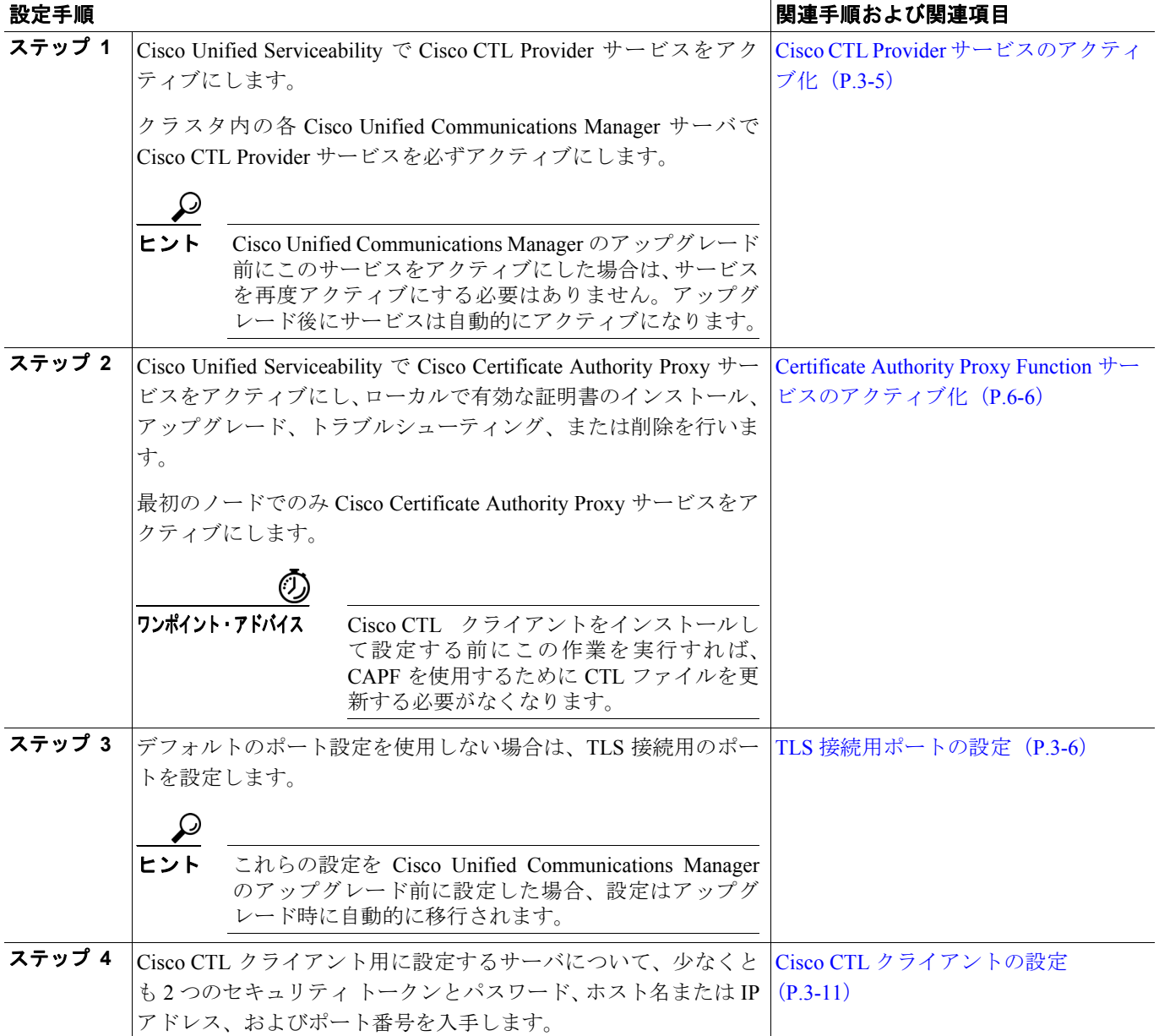

### 表 **1-4** 認証および暗号化の設定用チェックリスト(続き)

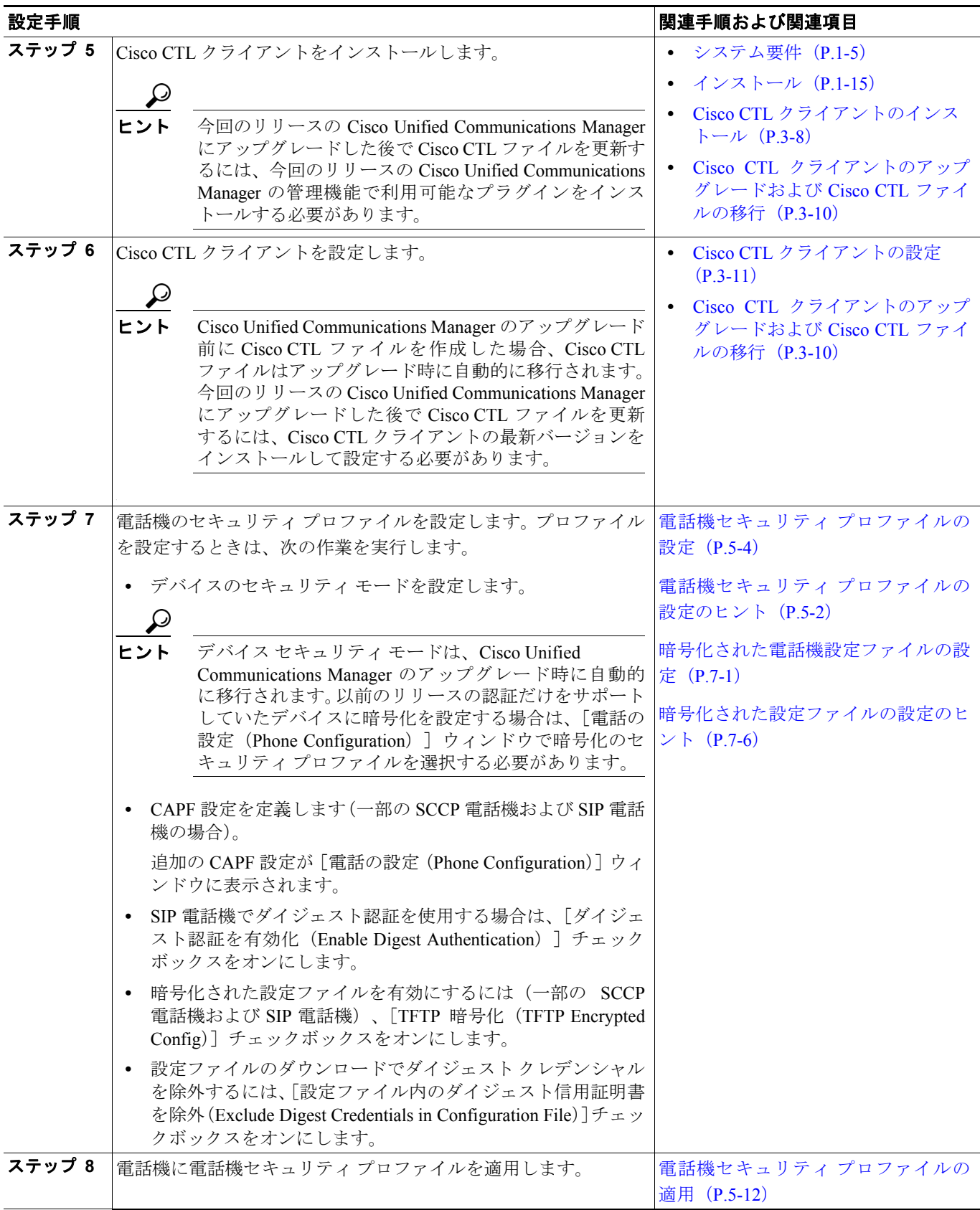

### 表 **1-4** 認証および暗号化の設定用チェックリスト(続き)

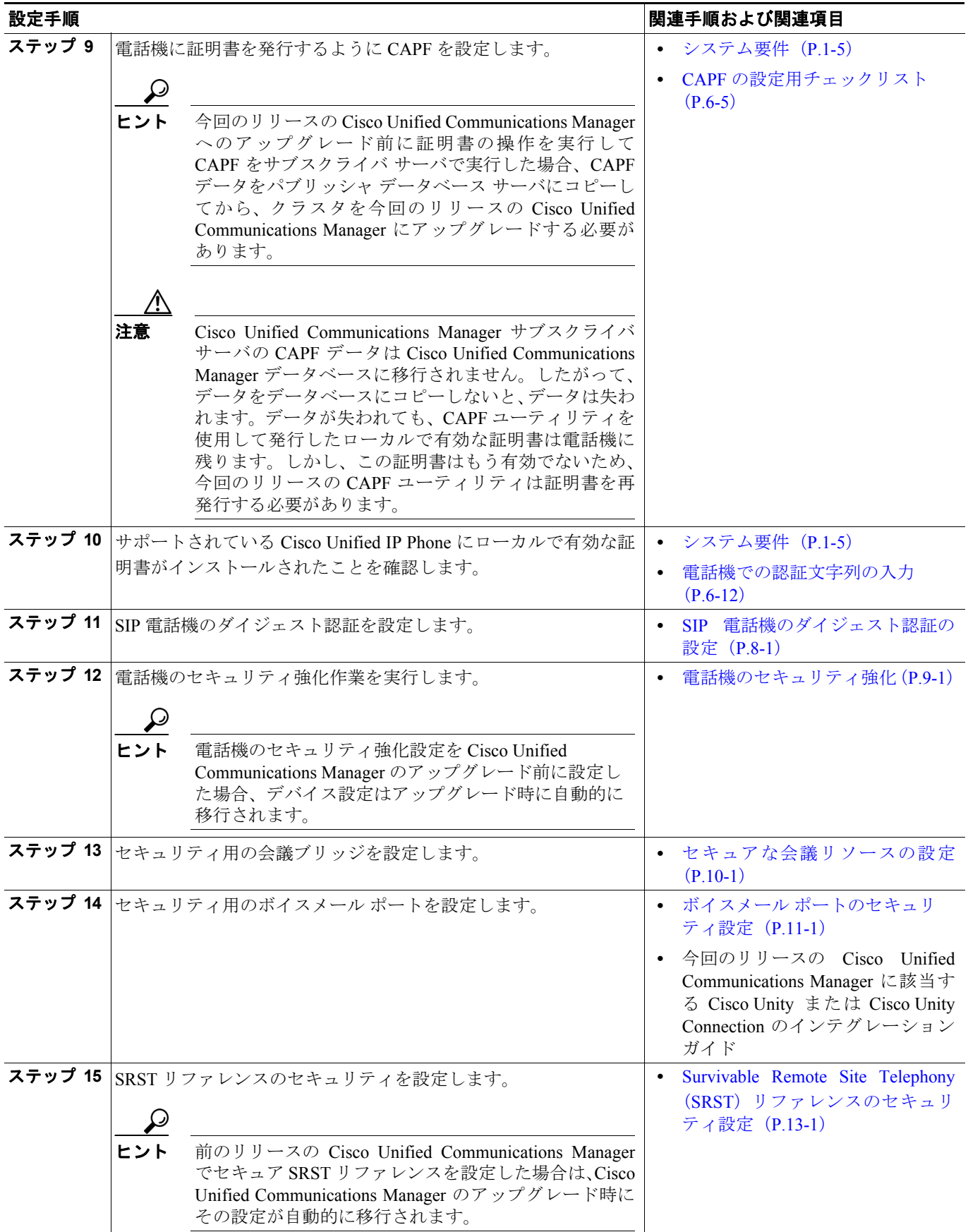

### 表 **1-4** 認証および暗号化の設定用チェックリスト(続き)

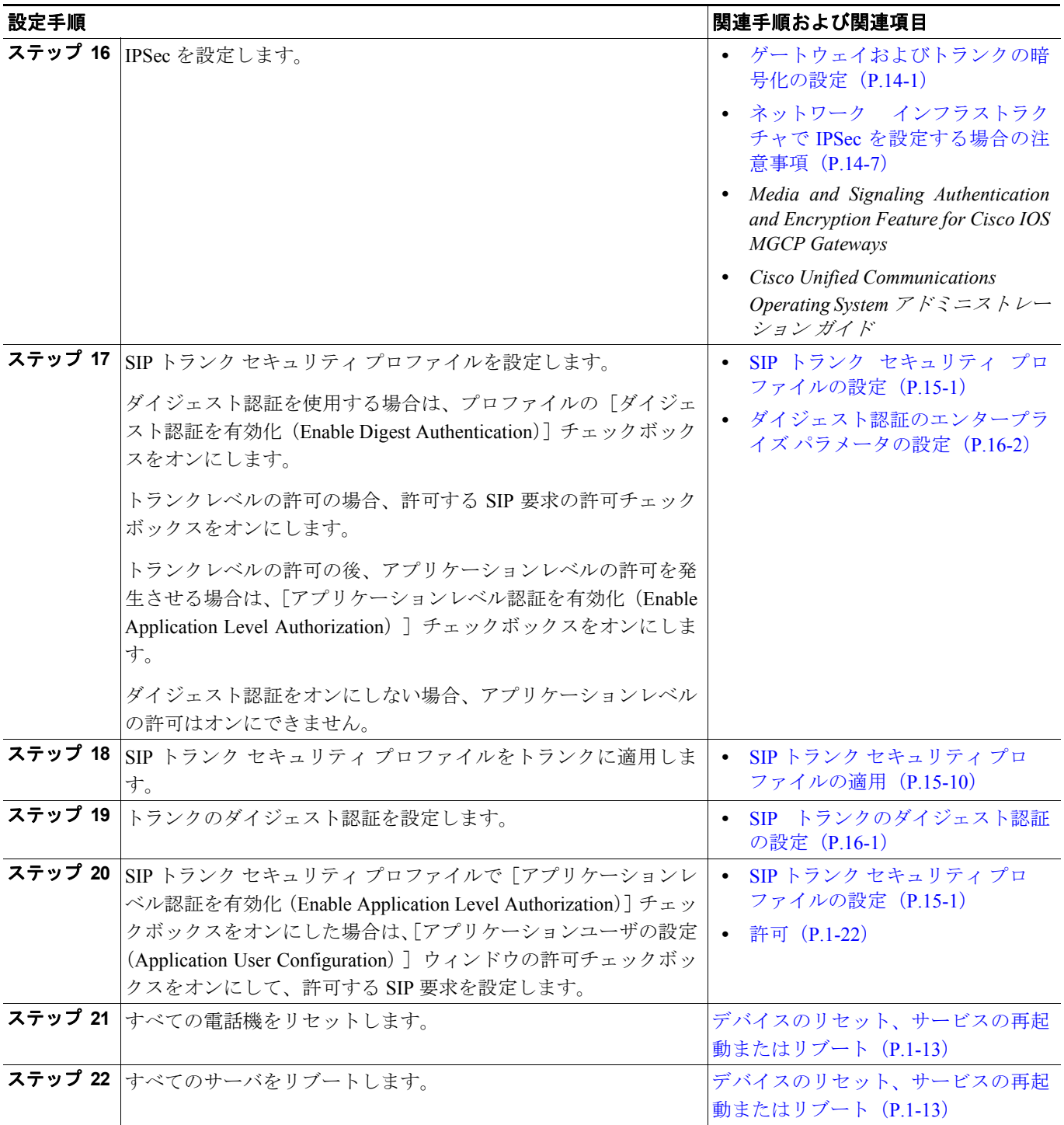

# <span id="page-29-0"></span>サブスクライバ ノードのセキュア クラスタへの追加

クラスタのセキュリティをすでに設定済みの場合、次の手順を実行して新しいサブスクライバ ノー ドをセキュア クラスタに追加します(この手順ではノードを正常に追加済みであることを前提とし ています)。

### 手順

- ステップ **1** 新しいノードで Cisco CTL Provider サービスをアクティブにします。
- ステップ **2** 既存の CTL ファイルから etoken を使用して再び CTL クライアントを実行し、新規サーバを含むク ラスタ内のすべてのサーバから証明書を取得し、CTL ファイルに追加します。証明書を生成して CTL ファイルを更新するには、クラスタのすべてのサーバで Cisco CTL Provider を実行する必要が あります。
- ステップ **3** すべての TFTP サーバで TFTP サービスを再起動します。
- ステップ **4** すべてのノードで Cisco CallManager サービスを再起動します。
- ステップ **5** 新しい CTL ファイルをデバイスに配布するためにすべてのデバイスをリセットします。

ノードをクラスタに追加する手順の詳細については、『*Cisco Unified Communications Manager* アドミ ニストレーション ガイド』の「サーバの設定」を参照してください。

# <span id="page-30-0"></span>その他の情報

### シスコの関連マニュアル

Cisco IP テレフォニー関連のアプリケーションと製品の詳細は、次の資料を参照してください。

- **•** *Cisco Unified IP Phone* アドミニストレーション ガイド *for Cisco Unified Communications Manager*
- **•** *Cisco Unified Communications Operating System* アドミニストレーション ガイド
- **•** *Media and Signaling Authentication and Encryption Feature for Cisco IOS MGCP Gateways*
- **•** *Cisco Unified Communications Manager Integration Guide for Cisco Unity*
- **•** *Cisco Unified Communications Manager Integration Guide for Cisco Unity Connection*
- **•** SRST 対応ゲートウェイをサポートする Cisco Unified Survivable Remote Site Telephony(SRST) の管理マニュアル
- **•** *Disaster Recovery System* アドミニストレーション ガイド
- **•** *Cisco Unified Communications Manager Bulk Administration* アドミニストレーション ガイド
- **•** *Cisco Unified Communications Manager* トラブルシューティング ガイド
- **•** ご使用の電話機モデルをサポートしているファームウェア リリース ノート